#### **DAFTAR PUSTAKA**

- [1] Komputer, D TeknologiKomputer, D. T., & Terapan, F. I. (2020). PERANCANGAN APLIKASI MOBILE SMART IDENTIFICATION BERBASIS Penulis : Vega Putri Nur Hafizah. 6(2), 2004–2014., & Terapan, F. I. (2020). *PERANCANGANAPLIKASI MOBILE SMART IDENTIFICATION BERBASIS Penulis : Vega Putri Nur Hafizah*. *6*(2),2004–2014.
- [2] Iswanto, R. (2020). Pemanfaatan kertas daur ulang dalam dunia percetakan dan desain grafis. *Seminar Nasional Envisi*, 98–105.
- [3] Husain, A., Prastian, A. H. A., & Ramadhan, A. (2017). Perancangan Sistem Absensi Online Menggunakan Android Guna Mempercepat Proses Kehadiran Karyawan Pada PT. Sintech Berkah Abadi. *Technomedia Journal*, *2*(1), 105–116. https://doi.org/10.33050/tmj.v2i1.319
- [4] Luthfi Hamzah, Muhammad., Rusilawati, Ermina., & Ayu Purwati, Asri. (2018). Sistem Aplikasi Sarana Prasarana Perguruan Tinggi Menggunakan Teknologi Near Field Communication Berbasis Android. *Journal of Information Technology and Computer Science*, 1(2), 251-261. https://doi.org/10.31539/intecoms.v1i2.433
- [5] Kurniawan, Akuwan, A. S., & Ramadijanti, N. (2014). Aplikasi Absensi Kuliah Berbasis Identifikasi Wajah Menggunakan Metode Gabor Wavelet. *Jurnal ICT*, *Face Regocnition*, 6.
- [6] Rudyatmoko, C., & Sunyoto, A. (n.d.). *Aplikasi Smart Presensi Menggunakan Fingger Scaner Pada Cv Jayafindo*. 1–6.
- [7] Fiqri Akbar W, Anang Budikarso, R. A. (n.d.). *Pembuatan Report Dan Pengaksesan Presensi Smart Card Melalui Sms Gateway*.
- [8] Achmad, A., Hasanuddin, Z. B., Sadjad, R. S., & ... (2019). Implementasi Aplikasi Database Untuk Mendukung Sistem Smart card Di STKIP Muhammadiyah Bone. *Jurnal Tepat …*, 31–36. https://eng.unhas.ac.id/tepat/index.php/Jurnal\_Tepat/article/view/56
- [9] I. Lee and K. Lee, "The Internet of Things (IoT): Applications, investments, and challenges for enterprises," Bus. Horiz., vol. 58, no. 4, pp. 431–440, 2015.
- [10] O. K. Sulaiman and A. Widarma, "Sistem Internet Of Things (IoT) Berbasis Cloud Computing dalam Campus Area Network," ReseachGate, no. April, pp. 9–12, 2017.
- [11] M. A. Amrullah, K. M. Lhaksmana, and D. Adytia, "Pembangunan dan pengujian protokol MQTT & WebSocket untuk Aplikasi IoT Rumah Cerdas berbasis Android," e-Proceeding Eng., vol. 5, no. 2, pp. 3760– 3769, 2018.
- [12] Santoso, S., & Nurmalina, R. (2017). Perencanaan dan Pengembangan Aplikasi Absensi Mahasiswa Menggunakan Smart Card Guna

Pengembangan Kampus Cerdas (Studi Kasus Politeknik Negeri Tanah Laut). *Jurnal Integrasi*, *9*(1), 84–91.

- [13] Penggunaan, P., & Dalam, G. (2018). *Jurnal KOPASTA*. *5*(2), 55–64.
- [14] Pembelajaran, M. (2017). *PEMANFAATAN SMARTPHONE ANDROID SEBAGAI MEDIA PEMBELAJARAN BAGI GURU SMA NEGERI 2*. *1*(1).
- [15] Gintoro; Tjahjana, Ardian; Irawan, D. W. (2010). Sistem Smart Class Room Berbasis Smart Card Dan Bahasa Pemrograman C ++. *Snati 2010*, *2010*(Snati), 1–7.
- [16] Ananta, A. Y., Noprianto, N., & Wijayaningrum, V. N. (2020). Desain Sistem Smart Attendance Menggunakan Kombinasi Smart Card Dan Sidik Jari. *Sistemasi*, *9*(3), 480.<https://doi.org/10.32520/stmsi.v9i3.874>
- [17] Hanifah, A., Setiawan, I., & Darjat. (2011). *Aplikasi Smart Card Sebagai Pengunci Elektronis Pada Smart Home*. 16.
- [18] Indonesia, J. P. (2017). *JURNAL PUSTAKAWAN INDONESIA https://jurnal.ipb.ac.id/index.php/jpi/index*. *16*(2010).
- [19] M. A. C. Addres, "Sistem Cerdas Keamanan Ruangan Berbasis," vol. 1, no. 1, pp. 132–136, 2018.
- [20] Shull, H. (1977). The overhead headache. *Science*, *195*(4279), 639. <https://doi.org/10.1126/science.195.4279.639>
- [21] Sari, A. O., & Abdilah, A. (2015). *Buku Web Programming I berisikan materi belajar mengenai dasar- dasar pemrograman web . Buku ini direkomendasikan bagi pemula belajar pemrograman web . Buku ini menjelaskan bagaimana belajar dasar-dasar pemrograman web dengan mudah , praktis dan cepat disertakan contoh latihan-latihan . Dan adanya latihan contoh studi kasus membuat website yang responsive . Buku ini membahas mengenai dasar-dasar bahasa pemrograman web antara lain : HyperText Markup Language ( HTML ), Cascading Style Sheets ( CSS ), Hypertext Preprocessor ( PHP ) dan JavaScript . Buku ini diterbitkan atas kerjasama dengan Universitas Bina Sarana Informatika*.
- [22] Achmad Solichin. S.Kom. (2016). Pemrograman Web dengan PHP dan MySQL – Achmad Solichin - Google Buku. *Universitas Budi Luhur*, *June*,122.https://books.google.co.id/books?id=kcD4BQAAQBAJ&prn tsec=frontcover&dq=aplikasi+berbasis+web+dengan&hl=id&sa=X&v ed=0ahUKEwibfT80ITYAhVBrI8KHT9GD6QQ6AEIJzAA#v=onepa ge&q=aplikasi berbasis web dengan&f=false
- [23] Dewi, M. A., Anggraeni, V. D., Mudjadi, S. A., & Wicaksono, A. (2014). *APLIKASI REKAPITULASI ELEKTRONIK ABSENSI GURU & PEGAWAI ( AREA-GP ) PADA SEKOLAH MENENGAH ATAS*. *2014*(Sentika).
- [24] D. WAHYUNI, "PERANCANGAN PROTOTYPE SMART PARKING SYSTEM SEBAGAI INFORMASI KETERSEDIAAN TEMPAT

PARKIR BERBASIS ARDUINO MEGA 2560," Univ. Sriwij. INDRALAYA, vol. 8, no. 5, p. 55, 2019.

- [25] Rehman, J., 2019. Advantages and disadvantages of android operating system.[Online] Available at: [http://www.itrelease.com/2019/09/advantages-and-disadvantages of](http://www.itrelease.com/2019/09/advantages-and-disadvantages%20of-)androidoperating-system/ [Accessed 2 February 2021].
- [26] Sulaeman, F. S., & Nurjaman, M. F. F. (2020). Aplikasi Penjadwalan Dan Booking Online Menggunakan Teknologi Android Webview. *Media Jurnal Informatika*, *11*(2), 8. https://doi.org/10.35194/mji.v11i2.1033
- [27] Google Developers, 2020. Android Studio features | Android Developers. [Online] Available at: https://developer.android.com/studio/features [Accessed 2 February 2021].
- [28] Kumara, N., 2019. Andoid Developer Fundamental (V2)— Get Started. [Online] Available a[t: https://medium.com/@nigakumara/andoid](https://medium.com/%40nigakumara/andoid-)developer-fundamental-v2-getstarted-e83c1082b5ac [Accessed 2 February 2021].
- [29] Manninger, M. (2007). Smart Card Technology. *Wireless Security and Cryptography*, *4*(2), 50–55. <https://doi.org/10.1201/9780849387692.ch13>
- [30] Questions, G. (n.d.). *RFID Tags , Contactless Smart Card Technology and Electronic Passports : Frequently Asked Questions*. 1–6.
- [31] Edition, T. (n.d.). *No Title*.
- [32] Palantei, E., Suyuti, A., Sari Areni, I., Baharuddin, M., Arya Samman, F., & Ejah Umraeni, A. (2019). Pengembangan dan Implementasi Smart Campus Berbasis Smart Card Di Institut Agama Islam Negeri Bone. *Jurnal Teknologi Terapan Untuk Pengabdian Masyarakat |*, *2*(1).
- [33] Yahya, R., Setiyadi, A., Kom, S., Kom, M., & Bandung, J. D. (1989). *Pembangunan Smart Card Student Dengan Teknologi Nfc ( Near Field Communication ) Di Smk Icb Ct*.
- [34] Rozana, L., Musfikar, R., & Informasi, P. T. (2020). *ANALISIS DAN PERANCANGAN SISTEM INFORMASI PENGARSIPAN SURAT BERBASIS WEB PADA KANTOR LURAH*. *4*, 14–20.

# **LAMPIRAN**

# **Lampiran 1. Rancangan Anggaran Biaya**

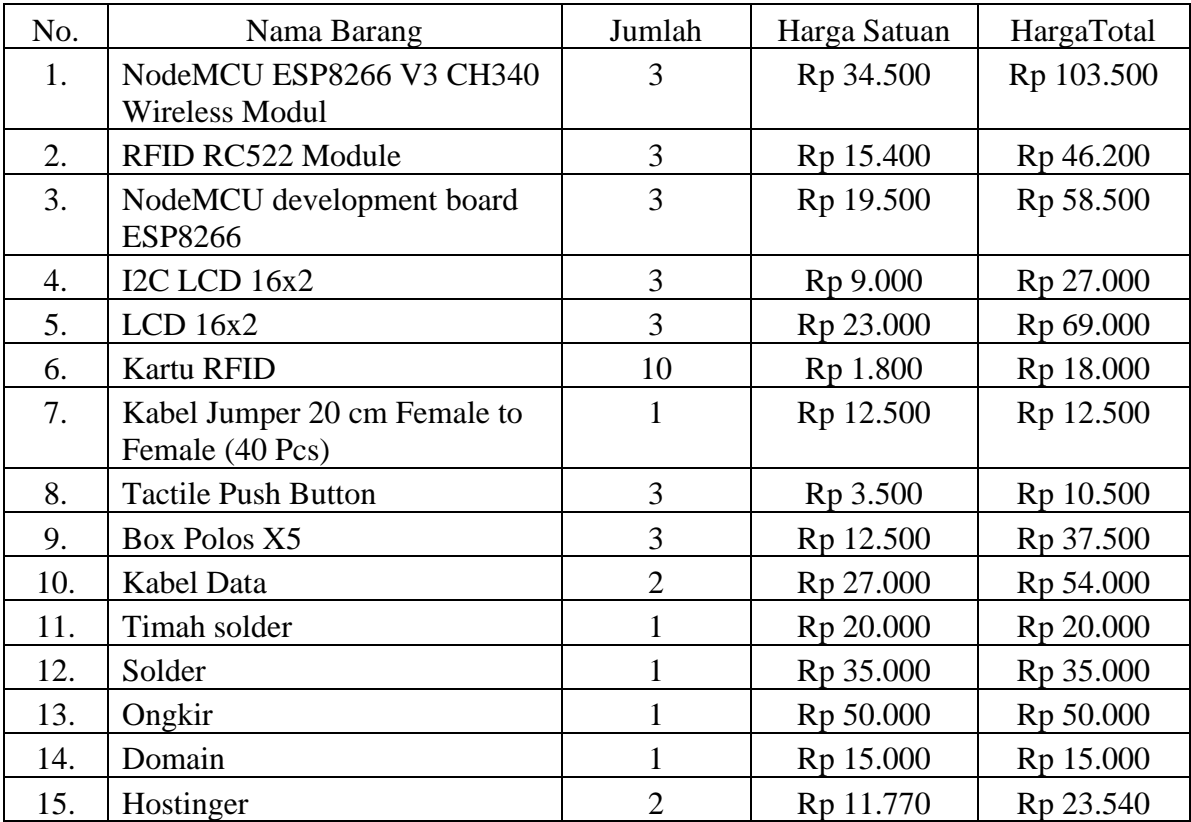

**Total Harga : Rp 580.240**

#### **Lampiran 2. Program Software Mikrokontroller**

# include <SPI.h>

#include <MFRC522.h>

#include <ESP8266HTTPClient.h>

#include <ESP8266WiFi.h>

#include <LiquidCrystal\_I2C.h>

//Network SSID

int lcdColumns = 16;

int lcdRows  $= 2$ ;

LiquidCrystal I2C lcd $(0x27,$  lcdColumns, lcdRows); const char\*  $ssid = "Nunu";$ const char\* password = " $123456789$ ";

//pengenal host (server) = IP Address komputer server const char\* host = "192.168.43.241"; #define BTN\_PIN 15 //D1 //sediakan variabel untuk RFID #define SDA\_PIN 2 //D4 #define RST\_PIN 0 //D3

HTTPClient httpLED; HTTPClient httpUbahLED; MFRC522 mfrc522(SDA\_PIN, RST\_PIN);

void setup() {

```
 Serial.begin(9600);
 pinMode(LED,OUTPUT);
 lcd.init();
 lcd.backlight();
 //setting koneksi wifi
 WiFi.hostname("NodeMCU");
 WiFi.begin(ssid, password);
 //cek koneksi wifi
```
 while(WiFi.status() != WL\_CONNECTED) { //progress sedang mencari WiFi delay(500); Serial.print(".");

}

```
 Serial.println("Wifi Connected");
 Serial.println("IP Address : ");
 Serial.println(WiFi.localIP());
```
# pinMode(BTN\_PIN, INPUT);

SPI.begin();

mfrc522.PCD\_Init();

Serial.println("Dekatkan Kartu RFID Anda ke Reader");

Serial.println();

}

```
void loop() {
```

```
 httpA.begin("http://192.168.43.241/skripsi_rfid2/status_led.php?ref=antena");
```
httpA.GET();

```
String statled = httpA.getString();
```

```
int showA = \text{atoi}(\text{statled.c\_str}(\mathcal{C}));
```

```
 Serial.println(showA);
```

```
if(\text{showA} == 2)
```

```
 lcd.print("Berhasil");
```

```
httpUbahA.begin("http://192.168.43.241/skripsi_rfid2/status_led_ubah.php?ref=antena");
    httpUbahA.GET();
    String ubah = httpUbahA.getString();
    Serial.println(ubah);
    httpUbahA.end();
   }
  else if(showA = 1){
```

```
 }
 httpA.end();
```

```
 lcd.setCursor(0, 0);
 lcd.print("Dekatkan RFID");
 delay(1000);
 lcd.clear();
```

```
 if(digitalRead(BTN_PIN)==1) //ditekan
 //digitalWrite(LED,HIGH);
 {
```

```
 Serial.println("OK");
while(digitalRead(BTN_PIN)==1) ; //menahan proses sampai tombol dilepas
 //ubah mode absensi di aplikasi web
 String getData, Link ;
 HTTPClient http ;
 //Get Data
 Link = "http://192.168.43.241/skripsi_rfid2/ubahmode_antena.php";
 http.begin(Link);
```

```
int httpCode = http.GET();
 String payload = http.getString();
```

```
 Serial.println(payload);
 http.end();
```

```
 }
```
if(! mfrc522.PICC\_IsNewCardPresent())

```
 return ;
```

```
 if(! mfrc522.PICC_ReadCardSerial())
  return ;
 String IDTAG = "";
```

```
for(byte i=0; i<mfrc522.uid.size; i++)
```

```
 {
```

```
IDTAG += mfrc522.uid.uidByte[i];
```

```
 //kirim nomor kartu RFID untuk disimpan ke tabel tmprfid
WiFiClient client;
const int httpPort = 80;
```

```
 if(!client.connect(host, httpPort))
```

```
 {
```
}

```
 Serial.println("Connection Failed");
```

```
 lcd.print("Tidak Konek");
```
}

```
 String Link;
 HTTPClient http;
 Link = "http://192.168.43.241/skripsi_rfid2/kirimkartu_antena.php?no_id=" + IDTAG;
```

```
 lcd.setCursor(0, 0);
 lcd.print("BERHASIL");
 delay(1000);
 lcd.clear();
 http.begin(Link);
```

```
int httpCode = http.GET();
 String payload = http.getString();
 Serial.println(payload);
 http.end();
```

```
 delay(2000);
```

```
}
```
# **Lampiran 2. Program Software Website**

## **1. Program Halaman Login**

```
\langle?php include "header.php"; ?><title>Skripsi</title>
</head>
<body>
```

```
<div class="kotak">
       <center><h1 style="margin-top:2%;text-align: center;">Sistem Presensi 
Mahasiswa</h1></center>
       <div class="container">
       <div class="row">
       <div class="col-sm-6" style="margin:0 auto;">
```
<?php if(isset(\$\_GET['pesan'])){

```
if($_GET['pesan']=="gagal"){?>
```
<div class="alert alert-danger" role="alert">Username dan Password

tidak sesuai !</div>

```
\langle?php }
```
 $?$ 

```
<div class="card">
```

```
 <div class="card-body">
```
<form action="cek\_login.php" method="post">

```
<div class="mb-3">
```

```
 <label for="exampleDropdownFormEmail2" class="form-
```
label">Username</label>

```
 <input type="text" name="username" class="form-control"
```
id="exampleDropdownFormEmail2" placeholder="Username" required="required">

 $\langle$ div $>$ 

<div class="mb-3">

```
 <label for="exampleDropdownFormPassword2" class="form-
```
label">Password</label>

```
 <input type="password" name="password" class="form-control" 
id="exampleDropdownFormPassword2" placeholder="Password" required="required">
                     \langlediv>
```
<button type="submit" class="btn btn-primary">Login</button>

 $\langle$ br $/$  $str/>$ 

</form>

 $\langle$ div $>$  $\langle$ div $\rangle$  $\langle$ div $>$  $\langle$ div>  $\langle$ div $>$ 

 $\langle$ div $>$ 

<style>

.kotak {

width: 70%; position: absolute; top: 50%; left: 50%; transform: translate(-50%, -50%);

}

</style>

</body>

</html>

## **2. Program Halaman Dashboard**

```
<?php 
session_start();
?>
```
<?php include "header.php"; ?> <title>Menu Utama</title>

</head>

<body>

<?php include "menu.php"; ?>

 $\langle -1 - i s i - \rangle$ 

<div class="container-fluid" style="padding-top: 10%; text-align: center">  $\langle h1 \rangle$ 

> Selamat Datang, <?php echo \$\_SESSION ['username'] ?> <br> SISTEM ABSENSI MAHASISWA<br> BERBASIS SMART HYBRID READER

 $<$ /h1>

<a class="btn btn-primary" href="admin\_antena.php">Lab Antena</a> <a class="btn btn-danger" href="admin\_telkom.php">Lab Telkom</a> <a class="btn btn-warning" href="admin\_telmat.php">Lab Telmat</a>  $\langle$ div>

</body>

</html>

### **3. Program Halaman Admin**

```
<?php 
session_start();
?>
```

```
<?php include "header.php"; ?>
<title>Lab Antena</title>
</head>
<body>
```
<?php include "menu.php"; ?>

```
\langle-- isi -->
```
<div class="container-fluid" style="padding-top: 10%; text-align: center">

 $\langle h1 \rangle$ 

Sistem Presensi <br>

Laboratorium Antena dan Propagasi

 $<$ /h1>

```
<a class="btn btn-primary" href="admin_data_antena.php">Data
```
### Mahasiswa</a>

```
<a class="btn btn-danger" href="admin_rekap_antena.php">Rekapitulasi
```
Absensi</a>

```
\alpha class="btn btn-warning" href="admin_scan_antena.php">Scan Kartu\alpha\langlediv>
```
</body>

</html>

## **4. Program Halaman Dosen**

<?php

session\_start();

?>

<?php include "header.php"; ?> <title>Menu Utama</title>

</head>

<body>

<?php include "menu\_dosen.php"; ?>

```
\langle -i isi\rightarrow<div class="container-fluid" style="padding-top: 10%; text-align: center">

               Sistem Presensi <br>
              Laboratorium Antena dan Propagasi Gelombang
       </h1>
```

```
<a class="btn btn-primary" href="dosen_data_antena.php">Data
```
Mahasiswa</a>

<a class="btn btn-danger" href="dosen\_rekap\_antena.php">Rekapitulasi Absensi</a>

 $\langle$ div $\rangle$ 

</body>

</html>

**5. Halaman Mahasiswa**

<?php

session\_start();

?>

<?php include "header.php"; ?>

<title>Menu Utama</title>

</head>

<body>

<?php include "menu\_mhs.php"; ?>

 $\langle -\sin 1 + i \sin 1 - i \cos 1 + i \sin 1 + i \sin 1 + i \cos 1 + i \sin 1 + i \cos 1 + i \sin 1 + i \cos 1 + i \cos 1 + i \sin 1 + i \cos 1 + i \cos 1 + i \cos 1 + i \cos 1 + i \cos 1 + i \cos 1 + i \cos 1 + i \cos 1 + i \cos 1 + i \cos 1 + i \cos 1 + i \cos 1 + i \cos 1 + i \cos 1 + i \cos 1 + i \cos 1 + i \cos 1 + i \cos 1 + i \cos 1 + i \cos 1 + i \cos 1 + i \cos 1 + i \cos 1 + i \cos 1 + i \$ <div class="container-fluid" style="padding-top: 10%; text-align: center">  $\langle h1 \rangle$ 

Sistem Presensi <br>

```
Laboratorium Antena dan Propagasi Gelombang
```
 $<$ /h1>

```
<a class="btn btn-primary" href="absen_antena.php">Absensi
```
#### Mahasiswa</a>

```
<a class="btn btn-danger" href="data_antena.php">Data Mahasiswa</a>
```

```
<a class="btn btn-warning" href="rekap_antena.php">Rekapitulasi
```
#### Absensi</a>

 $\langle$ div $>$ 

#### </body>

</html>

#### **6. Program Baca Kartu**

<?php

```
include "connect.php";
//baca tabel status untuk mode absensi
$sql = mysqli_query($konek, "SELECT * FROM status_antena");
$data = mysqli_fetch_array($sql);
$mode_absen = $data['mode'];
```

```
//uji mode absen
\mathsf{Smode} = \text{""};if($mode_absen==1)
       $mode = "Masuk";
else if($mode_absen==2)
       $mode = "Keluar";
```
//baca tabel tmprfid

\$baca\_kartu = mysqli\_query(\$konek, "SELECT \* FROM tmprfid"); \$data\_kartu = mysqli\_fetch\_array(\$baca\_kartu);  $$no_id = $data_kartu['no_id']$  ?? null;

<div class="container-fluid" style="text-align: center;">

 $\langle$ ?php if(\$no\_id=="") { ?>

<h3>Absen : <?php echo \$mode; ?> </h3> <h3>Silahkan Tempelkan Kartu RFID Anda</h3> <img src="images/rfid.png" style="width: 200px"> <br> <img src="images/animasi2.gif">

 $\langle$ ?php } else {

//cek nomor kartu RFID tersebut apakah terdaftar di tabel mahasiswa \$cari\_mahasiswa = mysqli\_query(\$konek, "SELECT \* FROM dbmhs WHERE no\_id='\$no\_id'");

\$jumlah\_data = mysqli\_num\_rows(\$cari\_mahasiswa);

if(\$jumlah\_data==0)

echo "<h1>Maaf! Kartu Tidak Dikenali</h1>";

else

{

//ambil nama mahasiswa  $\delta$ data\_mahasiswa = mysqli\_fetch\_array( $\delta$ cari\_mahasiswa); \$nama = \$data\_mahasiswa['nama']; \$nim = \$data\_mahasiswa['nim'];

//tanggal dan jam hari ini date\_default\_timezone\_set('Asia/Makassar') ;  $$tanggal = date('Y-m-d');$  $$jam = date('H: i:s');$ 

//cek di tabel rekap, apakah nomor kartu tersebut sudah ada sesuai tanggal saat ini. Apabila belum ada, maka dianggap absen masuk, tapi kalau sudah ada, maka update data sesuai mode absensi

```
$cari_absen = mysqli_query($konek, "SELECT * FROM
```

```
rekap_antena WHERE no_id='$no_id' AND Tanggal='$tanggal'");
                          //hitung jumlah datanya
                          $jumlah_absen = mysqli_num_rows($cari_absen);
                          if($mode_absen == 1){
                                   if($jumlah\_absen > 0)
                                   {
                                            echo "<h1>Selamat Datang <br> \frac{1}{1} \end{brack}s and \times\side \times\side \times\side \times\side \times\side \times\side \times\side \times\side \times\side \times\side \times\side \times\side \times\side \times\si
                                            mysqli_query($konek, "UPDATE rekap_antena SET 
Jam_Masuk='$jam' WHERE no_id='$no_id' AND Tanggal='$tanggal')");
                                   }
                                   else
                                   {
                                            echo "<h1>Selamat Datang <br> \frac{1}{1} \end{brack}s and \text{\brack{n}}$...
                                            mysqli_query($konek, "INSERT INTO 
rekap_antena(no_id, nama, NIM, Tanggal, Jam_Masuk)VALUES('$no_id', '$nama', '$nim', 
'$tanggal', '$jam')");
                                   }
                          }
                          if(\text{\$mode\_absen} == 2){
                                   if($jumlah_absen > 0)
                                   {
                                            echo "<h1>Selamat Jalan <br/> <br/> \frac{1}{\pi} \ $nama</h1>";
                                            mysqli_query($konek, "UPDATE rekap_antena SET 
Jam_Keluar='$jam' WHERE no_id='$no_id' AND Tanggal='$tanggal'");
                                   }
                                   else
                                   {
                                            echo "<h1>Selamat Jalan <br> \frac{1}{s} \and \sigma_{n1>";
                                            mysqli_query($konek, "INSERT INTO 
rekap_antena(no_id, nama, NIM, Tanggal, Jam_Masuk, Jam_Keluar) VALUES
```
('\$no\_id','\$nama', '\$nim', '\$tanggal', 'null', '\$jam')");

```
}
             }
      }
      //kosongkan tabel tmprfid
      mysqli_query($konek, "DELETE FROM tmprfid");
} ?>
```
 $\langle$ div $>$ 

## **7. Program Data Mahasiswa**

<?php include "header.php"; ?> <title>Data Mahasiswa</title> </head> <body>

 $\langle$ ?php include "menu.php"; ? $>$ 

```
 <div class="container">
```

```
 <h3 style="margin-top:2%">Data Mahasiswa</h3>
```

```
 <div class="row">
          <div class="col-md-3">
          <form action="" method="post">
            <div class="input-group mb-3">
              <input type="text" name="keyword" class="form-control" 
placeholder="Masukkan kata kunci">
              <button type="submit" name="cari" class="btn btn-outline-secondary"
```
id="button-addon2"><i class="fas fa-search"></i></button>

```
\langlediv>
```
</form>

 $\langle$ div $\rangle$ 

```
 <div class="col-md-5">
```
<!-- tombol tambah data mahasiswa -->

```
 <a href="admin_tambah_antena.php"> <button class="btn btn-primary"><i
```
class="fas fa-user-plus"></i>Mahasiswa</button></a>

 $\langle$ div $>$ 

 $br/>  
br/  
br/$ 

<div class="table-responsive-sm">

```
 <table class="table table-bordered">
```
<thead>

```
 <tr style="background-color: grey; color: white;text-align: center;">
```

```
 <th scope="col">No.</th>
```
<th scope="col">No.Kartu</th>

```
 <th scope="col">Nama</th>
```

```
 <th scope="col">NIM</th>
```

```
 <th scope="col">Program Studi</th>
```

```
 <th scope="col">Foto</th>
```

```
 <th scope="col">Action</th>
```
 $\langle$ /tr $>$ 

</thead>

<tbody>

### $\langle$ ?php

 //koneksi ke database include "connect.php";

### $\text{Sno} = 1$ :

// Memmbuat Pagination

 $\delta$ banyakdataperhal = 5;

```
 $banyakdata = mysqli_num_rows(mysqli_query($konek, "SELECT *
```
## FROM dbmhs"));

\$banyakhal = ceil(\$banyakdata / \$banyakdataperhal); //ceil berfungsi untuk

## pembagian bulat

```
 if(isset($_GET['halaman'])) {
                 $halamanaktif = $_GET['halaman'];
               } else {
                \hbox{Shalamanaktif} = 1; }
```
\$dataawal = (\$halamanaktif \* \$banyakdataperhal) - \$banyakdataperhal;

 \$tampil = mysqli\_query(\$konek, "SELECT \* FROM dbmhs order by no desc LIMIT \$dataawal, \$banyakdataperhal");

```
 //Fitur Search
              if(isset($_POST['cari'])){
                $keyword = $_POST['keyword'];
                $tampil = mysqli_query($konek, "SELECT * FROM dbmhs WHERE 
                   no_id LIKE '%$keyword%'OR
                   nama LIKE '%$keyword%'OR 
                   nim LIKE '%$keyword%'OR
                   prodi LIKE '%$keyword%'
                  LIMIT $dataawal, $banyakdataperhal"); 
              } else {
                $tampil = mysqli_query($konek, "SELECT * FROM dbmhs LIMIT 
$dataawal, $banyakdataperhal");
 }
              //perulangan
              while($data = mysqli_fetch_array($tampil)) :
```
=================================================================

?>

<tr><!-- awal kode foto

= -->

 <th scope="row" style="text-align: center;vertical-align: middle;"> <?php echo  $$no++$ ; ?> </td>

 <td style="text-align: center;vertical-align: middle;"> <?php echo \$data['no\_id']; ?> </td>

 $\lt$ td style="vertical-align: middle;" $\gt$ ?php echo \$data['nama']; ? $>$  $\lt$ /td $>$ 

<td style="text-align: center;vertical-align: middle;"> <?php echo \$data['nim'];

 $?$  > </td>

 <td style="text-align: center;width:16%;vertical-align: middle;"> <?php echo  $\delta \text{data}$ ['prodi']; ?> </td>

<td style="text-align: center;"><img src="gambar/<?php echo

\$data['gambar'];?>" class="rounded" alt="Foto" style="width: 150px;height: 150px"></td>

<td style="text-align: center;width:10%;vertical-align: middle;">

 <a class="btn btn-success btn-sm" href="admin\_edit\_antena.php?id=<?php echo \$data['no']; ?>"> <i class="fas fa-user-edit"></i></a> <a class="btn btn-warning btn-sm" href="admin\_hapus\_antena.php?ref=data&id=<?php echo \$data['no']; ?>&img=<?php echo \$data['gambar'];?>"> <i class="fas fa-trash-alt"></i></a> <!-- akhir kode foto ================================= -->

 $\langle t \rangle$  $\langle t$ r $>$  <?php endwhile; //penutup perulangan while ?> </tbody> </table></div>

 $<$ nav $>$ 

<ul class="pagination justify-content-center">

<!-- tombol sebelumnya -->

 $\langle$ ?php if(\$halamanaktif  $\langle$  = 1) { ?>

<li class="page-item disabled"><a href="?halaman=<?php echo

\$halamanaktif-1; ?>" class="page-link">Sebelumnya</a></li>

 $\langle$ ?php } else { ?>

 <li class="page-item"><a href="?halaman=<?php echo \$halamanaktif-1; ?>" class="page-link">Sebelumnya</a></li>

 $\langle$ ?php } ?>

<!-- Akhir tombol sebelumnya -->

```
\langle?php for ($i = 1; $i \langle= $banyakhal; $i++) { ?>
```

```
 <li class="page-item"><a href="?halaman=<?php echo $i; ?>" class="page-
link"><?php echo $i; ?></a></li>
```
 $\langle$ ?php } ?>

<!-- tombol selanjutnya -->

 $\langle$ ?php if(\$halamanaktif  $\langle$  > \$banyakhal) { ?>

```
 <li class="page-item disabled"><a href="?halaman=<?php echo
```

```
$halamanaktif+1; ?>" class="page-link">Selanjutnya</a></li>
```
 $\langle$ ?php } else { ?>

```
 <li class="page-item"><a href="?halaman=<?php echo $halamanaktif+1; ?>" 
class="page-link">Selanjutnya</a></li>
```
 $\langle$ ?php } ?>

```
 <!-- Akhir tombol selanjutnya -->
```
 $\langle \text{ul}/\rangle$ 

 $\langle$ nav $>$ 

 $\langle$ div $>$ 

```
\alpha class="btn btn-danger btn-sm" href="admin_antena.php">Kembali\alpha
```
 $\langle$ div $>$ 

</body>

</html>

# **8. Program Tambah Mahasiswa**

```
<!-- proses penyimpanan -->
```
<?php

include "connect.php"; include "header.php";

//jika tombol simpan diklik if(isset(\$\_POST['btnSimpan'])) {

//baca isi inputan form  $$no_id = $POST['no_id'];$  $$nama = $_POST['nama']$ ;  $$nim = $POST[ 'nim' ];$  $$prodi = $\_POST['prodi']$ ;

// awal kode foto

===================

=================================================================

//gambar

 $\gamma = \$  \_FILES['gambar']['name'];

 $x = \text{explode}(' \cdot, \text{Sgambar});$ 

 $\text{Sekstensi} = \text{strtolower}(\text{end}(\$x));$ 

\$file\_tmp = \$\_FILES['gambar']['tmp\_name'];

move\_uploaded\_file(\$file\_tmp, 'gambar/'.\$gambar);

//simpan ke tabel karyawan

\$simpan = mysqli\_query(\$konek, "INSERT INTO dbmhs(no\_id, nama, nim,

prodi, gambar) VALUES ('\$no\_id', '\$nama', '\$nim', '\$prodi', '\$gambar')");

// akhir kode foto

================================================================= ===================

```
//jika berhasil tersimpan, tampilkan pesan Tersimpan,
//kembali ke data karyawan
if($simpan)
{
       echo "
               <script>
                      alert('Tersimpan');
```
location.replace('admin\_data\_antena.php');

```
</script>
```
}

";

```
else
               {
                      echo "
                              <script>
                                     alert('Gagal Tersimpan');
                                     location.replace('admin_data_antena.php');
                              </script>
                      ";
               }
       }
       //kosongkan tabel tmprfid
       mysqli_query($konek, "delete from tmprfid");
?>
       <title>Tambah Data Mahasiswa</title>
<!-- pembacaan no kartu otomatis -->
<script type="text/javascript">
       $(document).ready(function(){
               setInterval(function(){
                      $("#norfid").load('nokartu_antena.php')
               }, 0); 
       });
</script>
</head>
<body>
       \langle?php include "menu.php"; ?>\langle -i isi-i<div class="container">
       <div class="row">
       <div class="col-sm-9" style="margin:0 auto;">
```

```
 <h3 style="margin-top:2%;text-align: center;">Tambah Data Mahasiwa</h3>
         <div class="card">
                <div class="card-body">
               \langle!-- form input --><form method="POST" enctype="multipart/form-data"> <!-- kode foto 
                            ==================================== -->
                      <div id="norfid"></div>
                      <br/><br/>br><div class="form-group">
                              <label>Nama Mahasiswa</label>
                              <input type="text" name="nama" id="nama" 
placeholder="Input Nama Mahasiswa" class="form-control">
                      </div> <br>
                      <div class="form-group">
           <label>NIM</label>
           <input type="text" name="nim" id="nim" class="form-control" 
placeholder="Input NIM">
       </div> < br>
        <div class="form-group">
           <label>Program Studi</label>
           <select class="form-control" name="prodi" id="prodi">
           <option>Input Program Studi</option>
           <option value="S1">S1</option>
           <option value="S2">S2</option>
           <option value="S3">S3</option>
           </select>
       \langlediv><br/><sub>cr</sub> <div class="form-group"> <!-- awal kode foto 
                            ================================================ -->
                <input type="file" name="gambar" class="file">
                <label>Foto</label>
```
<div class="input-group my-3">

<input type="text" class="form-control" disabled placeholder="Upload

Foto" id="file">

```
 <div class="input-group-append">
```
<button type="button" id="pilih\_gambar" class="browse btn btn-dark">Pilih

Foto</button>

```
\langlediv>
```
 $\langle$ div $>$ 

```
<center><label>Preview Foto</label><br/>sbr>><img src="gambar/80x80.png"
```
id="preview" class="img-thumbnail"></center>

</div> <!-- akhir kode foto

```
========================
```
 $br>$ 

```
<button class="btn btn-primary" name="btnSimpan"
```
id="btnSimpan">Simpan</button>

```
 <a class="btn btn-danger" href="admin_data_antena.php">Batal</a>
```
</form>

```
</form>
```
 $\langle$ div $>$ 

 $\langle$ div>

 $\langle$ div $\rangle$ 

 $\langle$ div $>$ 

</div><br>>sh>

</body>

```
<!-- awal kode foto ================================================ -->
<style>
```

```
 .file {
   visibility: hidden;
   position: absolute;
   }
</style>
<script>
   $(document).on("click", "#pilih_gambar", function() {
  var file = $(this).parents().find(".file");
   file.trigger("click");
   });
```

```
 $('input[type="file"]').change(function(e) {
   var fileName = e.target.files[0].name;
   $("#file").val(fileName);
  var reader = new FileReader();
  reader.onload = function(e) {
     // get loaded data and render thumbnail.
     document.getElementById("preview").src = e.target.result;
   };
   // read the image file as a data URL.
   reader.readAsDataURL(this.files[0]);
   });
</script>
<!-- akhir kode foto ================================================ -->
</html>
```
# **9. Program Rekapitulasi Mahasiswa**

<?php include "header.php"; ?>

<title>Rekapitulasi Absensi</title>

</head>

<body>

<?php include "menu.php"; ?>

 $\langle -\sin 1 + i \sin 1 \rangle$ 

<div class="container">

<div class="row">

<h3 style="margin-top:2%">Rekap Absensi</h3>

<div class="col-md-3">

<form method="post" action="absen\_cetak\_antena.php">

<a class="btn btn-danger btn-sm"

href="absen\_cetak\_antena.php">Kembali</a>

 <button type="submit" name="antena" class="btn btn-danger btnsm">
i class="fas fa-file-download">
i> Rekap
kbutton
lasterial Referred Complete Rekap
kbutton
lasterial Rekap
kbutton
lasterial Rekap
kbutton
and Rekap
kbutton
and Rekap
kbutton
and Rekap
kbutton
and Rekap
kbutton
and Re

</div><br>>>br>

<div class="table-responsive-sm">

<table class="table table-bordered">

<thead>

<tr style="background-color: grey; color:white; text-align:

center">

<th scope="col">No.</th> <th scope="col">Nama</th> <th scope="col">NIM</th> <th scope="col">Tanggal</th> <th scope="col">Jam Masuk</th> <th scope="col">Jam Keluar</th> <th scope="col">Action</th>

 $\langle t$ r $>$ 

</thead>

<tbody>

<?php

include "connect.php";

//baca tabel absensi dan relasikan dengan tabel mahasiswa berdasarkan nomor kartu RFID untuk tanggal hari ini

//baca tanggal saat ini

date\_default\_timezone\_set('Asia/Makassar');

 $$tanggal = date('Y-m-d');$ 

//filter absensi berdasarkan tanggal saat ini

\$sql = mysqli\_query(\$konek, "SELECT b.nama,

b.NIM, a.Tanggal, a.Jam\_Masuk, a.Jam\_Keluar FROM rekap\_antena a, dbmhs b WHERE a.no\_id=b.no\_id and a.Tanggal='\$tanggal'");

> $\text{Sno} = 0$ ; while(\$data = mysqli\_fetch\_array(\$sql)) {  $$no++;$  $<$ tr $>$  $\lt$ td style="text-align: center">  $\lt$ ?php echo \$no; ?> <td> <?php echo \$data['nama']; ?> </td>

> > <td style="text-align: center"> <?php echo

113

 $\langle t \, d \rangle$ 

 $\gamma$ 

\$data['NIM']; ?> </td>

<td style="text-align: center"> <?php echo \$data['Tanggal']; ?> </td>

<td style="text-align: center"> <?php echo \$data['Jam\_Masuk']; ?> </td>

<td style="text-align: center"> <?php echo

\$data['Jam\_Keluar']; ?> </td>

<td style="text-align: center">

<a class="btn btn-warning btn-sm"

href="admin\_hapus\_antena.php?ref=rekap&nama=<?=\$data['nama']?>&tangg al=<?=\$data['Tanggal']?>" onclick="return confirm('Apakah yakin ingin menghapus data ini?')"> <i class="fas fa-trash-alt"></i> </a> <!-- kode button hapus ================================= -->

 $\langle t \, d \rangle$ 

 $\langle tr \rangle$ 

 $\langle$ ?php } ?>

</tbody>

</table>

 $\langle$ div>

 $\langle$ div $>$ 

 $\langle$ div>

</body>

</html>

#### **10. Program Cetak**

<?php

// memanggil library FPDF

require('fpdf/fpdf.php');

// membuat objek baru bernama pdf dari class FPDF

 $$pdf = new FPDF('P', 'mm', 'A4');$ 

// membuat halaman baru

\$pdf->AddPage();

// setting jenis font yang akan digunakan

\$pdf->SetFont('Arial','B',16);

// mencetak Judul

\$pdf->Cell(190,7,'REKAPITULASI ABSENSI MAHASISWA',0,1,'C');

\$pdf->SetFont('Arial','B',16);

\$pdf->Cell(190,7,'Lab. Antena dan Propagasi',0,1,'C');

 $\phi$ :  $\phi$ :  $\phi$ :

//tanggal

\$pdf->SetFont('Arial','',10);

\$pdf->Cell(8,6,'Gowa,',0,0,'C');

\$pdf->Write(6, " " . date('d-m-Y'));

 $\phi$ :  $\phi$ :  $\phi$ :

//Judul Tabel

\$pdf->SetFont('Arial','B',10);

\$pdf->Cell(8,6,'No.',1,0,'C');

\$pdf->Cell(50,6,'Nama',1,0,'C');

\$pdf->Cell(40,6,'NIM',1,0,'C');

\$pdf->Cell(32,6,'Tanggal',1,0,'C');

\$pdf->Cell(32,6,'Jam Masuk',1,0,'C');

\$pdf->Cell(32,6,'Jam Keluar',1,1,'C');

\$pdf->SetFont('Arial','B',10);

include 'connect.php';

\$sql = mysqli\_query(\$konek, "SELECT \* FROM rekap\_antena ORDER BY nama DESC");

 $$no=1;$ 

While(\$row = mysqli\_fetch\_array(\$sql)){

\$pdf->SetFont('Arial','',11);

\$pdf->Cell(8,6,\$no,1,0,'C');

\$pdf->Cell(50,6,\$row['nama'],1,0,'L');

\$pdf->Cell(40,6,\$row['NIM'],1,0,'C');

\$pdf->Cell(32,6,\$row['Tanggal'],1,0,'C');

```
$pdf->Cell(32,6,$row['Jam_Masuk'],1,0,'C');
     $pdf->Cell(32,6,$row['Jam_Keluar'],1,1,'C');
     $no++;
}
$pdf->Output();
```
#### ?>

#### **11. Program Absen Mahasiswa**

<!-- proses penyimpanan -->

# <?php

include "connect.php";

include "header.php";

\$mode = mysqli\_query(\$konek, "SELECT \* FROM status\_antena");

\$data\_mode = mysqli\_fetch\_array(\$mode);

\$mode\_absen = \$data\_mode['mode'];

//jika tombol simpan diklik

if(isset(\$\_POST['btnAbsen']))

{

//baca isi inputan form

 $$no_id = $POST['no_id'];$ 

 $$nama = $_DPOST['nama']$ ;

 $$nim = $POST[ 'nim' ];$ 

//tanggal dan jam hari ini

date\_default\_timezone\_set('Asia/Makassar') ;

 $$tanggal = date('Y-m-d');$ 

 $$jam = date('H: i:s');$ 

 $\text{Seck}$  = mysqli\_query( $\text{Skonek}$ , " $\text{SELECT} * \text{FROM}$  rekap\_antena WHERE no\_id='\$no\_id' AND Tanggal='\$tanggal'");

//simpan ke tabel mahasiswa

if(\$mode absen  $== 1$ ){

if(mysqli\_num\_rows(\$cek)  $> 0$ ){

\$simpan = mysqli\_query(\$konek, "UPDATE rekap\_antena SET Jam\_Masuk='\$jam' WHERE no\_id='\$no\_id' AND Tanggal='\$tanggal'");

}

else{

\$simpan = mysqli\_query(\$konek, "INSERT INTO rekap\_antena(no\_id, nama, NIM, Tanggal, Jam\_Masuk, Jam\_Keluar) VALUES ('\$no\_id','\$nama', '\$nim', '\$tanggal', '\$jam', 'null')");

```
}
}
if($mode absen == 2){
       if(mysqli_num_rows($cek) > 0){
```
\$simpan = mysqli\_query(\$konek, "UPDATE rekap\_antena SET Jam\_Keluar='\$jam' WHERE no\_id='\$no\_id' AND Tanggal='\$tanggal'"); }

}

else{

\$simpan = mysqli\_query(\$konek, "INSERT INTO rekap\_antena(no\_id, nama, NIM, Tanggal, Jam\_Masuk, Jam\_Keluar) VALUES ('\$no\_id','\$nama', '\$nim', '\$tanggal', 'null', '\$jam')");

}

//jika berhasil tersimpan, tampilkan pesan Tersimpan,

//kembali ke data karyawan

if(\$simpan)

{

mysqli\_query(\$konek, "UPDATE status\_led SET antena=2 WHERE id=1");

echo "

<script>

alert('Terkirim');

location.replace('rekap\_antena.php');

</script>

";

}

else

{

echo "

# <script>

alert('Gagal Terkirim');

location.replace('absen\_antena.php');

</script>

"; } } ?>

<script type="text/javascript">

\$(document).ready(function() {

setInterval(function(){

\$("#statusled").load('status\_led2.php')

}, 2000);

});

</script>

<title>Form Absen Mahasiswa</title>

</head>

<body>

<?php include "menu\_mhs.php"; ?>

 $\langle -\sin 1 + i \sin 1 \rangle$ 

<div class="container">

<div id="statusled"></div>

<h3 style="margin-top:2%;text-align: center;">

 $\langle$ ?php if(\$mode\_absen == 1){ ?>

Form Absen Mahasiswa (Jam Masuk)

 $\langle$ ?php } ?>

 $\langle$ ?php if(\$mode\_absen == 2){ ?>

Form Absen Mahasiswa (Jam Keluar)

 $\langle$ ?php } ?>

 $<$ /h3>

<div class="row">

<div class="col-sm-9" style="margin:0 auto;">

<div class="card">

<div class="card-body">

<form action="<?php echo \$\_SERVER["PHP\_SELF"];?>" method="get">

<label for="sel1">Pilih Mahasiswa</label>

<div class="input-group mb-3">

<select class="form-control" name="no">

<?php

include "connect.php";

//Perintah sql untuk menampilkan semua data pada tabel jurusan

\$sql="select no,nama,nim from dbmhs";

```
 $hasil=mysqli_query($konek,$sql);
```

```
 $no=0;
```

```
 while ($data = mysqli_fetch_array($hasil)) {
```
\$no++;

\$ket="";

```
 if (isset($_GET['no'])) {
```
 $\text{Inor} = \text{trim}(\text{$\text{S}_\text{O} \text{E}(\text{Tr}(\text{C})$});$ 

```
 if ($nor==$data['no'])
\{ $ket="selected";
 }
         ?>
```
 <option <?php echo \$ket; ?> value="<?php echo \$data['no'];?>"><?php echo \$data['nim'];?> - <?php echo \$data['nama'];?></option>

 <?php } ?> </select>

}

<input type="submit" class="btn btn-primary" value="Pilih">

 $\langle$ div $>$ 

</form>

<?php

```
 if (isset($_GET['no'])) {
```

```
 $nom=$_GET['no'];
```
 //mysqli\_query(\$konek, "UPDATE status\_led SET antena=1 WHERE id=1");

\$sql = "SELECT \* from dbmhs where no=\$nom";

\$hasil = mysqli\_query(\$konek,\$sql);

\$data = mysqli\_fetch\_assoc(\$hasil);

?>

<!-- form input -->

<form method="POST">

<div class="form-group">

<label>Nama Mahasiswa</label>

<input type="text" name="nama" id="nama" value="<?php echo \$data['nama']; ?>" placeholder="Input Nama Mahasiswa" class="formcontrol">

 $\langle$ div>

 $<sub>2</sub>$ 

```
<div class="form-group">
```
<label>NIM</label>

 <input type="text" name="nim" id="nim" value="<?php echo \$data['nim']; ?>" class="form-control" placeholder="Input NIM">

 $\langle$ div $>$ 

 $-$ 

```
 <div class="form-group">
```
 <input type="text" name="no\_id" id="no\_id" value="<?php echo \$data['no\_id']; ?>" class="form-control" placeholder="Nomor Kartu" hidden>

 $\langle$ div>

<button class="btn btn-primary" name="btnAbsen" id="btnAbsen">Submit</button> <a class="btn btn-danger" href="lab\_antena.php">Kembali</a>

</form>

 $\langle$ ?php } else {?>

```
 <form method="POST">
```
<div class="form-group">

<label>Nama Mahasiswa</label>

<input type="text" name="nama" id="nama"

placeholder="Input Nama Mahasiswa" class="form-control" disabled>

</div><br>

<div class="form-group">

<label>NIM</label>

<input type="text" name="nim" id="nim" class="form-control"

placeholder="Input NIM" disabled>

 $\langle$ div $>$ 

 $<sub>2</sub>$ 

<button class="btn btn-primary" name="btnAbsen" id="btnAbsen" disabled>Submit</button> <a class="btn btn-danger" href="lab\_antena.php">Kembali</a>

</form>

 $<$ ?php } ? $>$ 

 $\langle$ div $>$ 

 $\langle$ div $>$ 

 $\langle$ div $>$ 

 $\langle$ div $>$ 

 $\langle$ div $>$ 

</body>

</html>